#### **PGE Springs, Python and Internals**

- 
- examine the example code in the pge source tree:

**PGE Springs, Python and Internals**

#### **\$HOME/Sandpit/git-pge/examples/springs/bridge.py**

```
left = 1 placeBall (wood_light, 0.25, 0.45, 0.03).fix ()
right = placeBall (wood_light, 0.75, 0.45, 0.03).fix ()
prev = left
springs = []
for x in range (35, 75, 10):
    step = placeBall (wood_dark, float (x) / 100.0, 0.33,
           .mass (0.9)
    s = pge.spring (prev, step, spring_power, damping, 0.
           .draw (yellow, 0.002)
    s.when (snap_length, snap_it)
    springs += [s]
    prev = steps = pge.spring (right, prev, spring_power, damping, 0.1) \setminus.draw (yellow, 0.002)
 .when (snap length, snap it
```
slide 3 gaius

 $\Box$ 

#### **PGE Springs, Python and Internals**

- notice that two circles are fixed in position left and right
- now free moving circles are declared at positions: 35, 45, 55 and 65.
- all of these circles are joined by a spring and each **The State** spring will snap if it exceeds snap\_length
- each spring has a k value and also a damping value

slide 4 gaius **PGE Springs, Python and Internals**  $s = pge.springframeworkprev, step, spring-power, damping,  $|0.1\rangle$$ .draw (yellow, 0.002) here the k value is spring\_power and uses damping and has an at rest length of 0.1 unit pge allows debugging (or visual showing of a spring

- yellow and 0.002 (width of the rectangle representing the spring) this yellow visual cue has no effect in pge, it is T.
	- simply drawn between the end points of a spring object

slide 1 gaius

#### **PGE Springs, Python and Internals**

- $\overline{\phantom{a}}$ a spring can be requested to call a callback function when it reaches a specific length
	- $\overline{\phantom{a}}$ for example when it reaches snap\_length it calls snap\_it
- snap\_it is a simple function п

def snap\_it (event, object): object.rm ()

- and the spring is deleted, the event parameter (representing the function call) is ignored
	- as the only time this function is called is when a  $\mathbb{R}^2$ spring is to be deleted

**PGE Spring Internals**

- the main module of the physics engine is  $\blacksquare$ \$HOME/Sandpit/git-pge/c/twoDim.c
- the Spring entity is declared as a struct called n Spring\_r and is defined as:

slide 7 gaius

п

## **PGE Spring Internals**

**\$HOME/Sandpit/git-pge/c/twoDim.c**

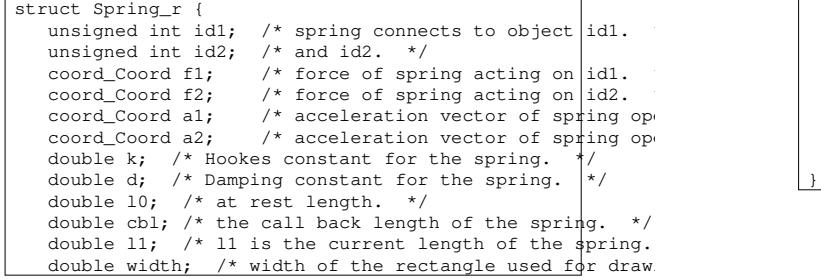

slide 8 gaius

# **PGE Spring Internals**

**\$HOME/Sandpit/git-pge/c/twoDim.c**

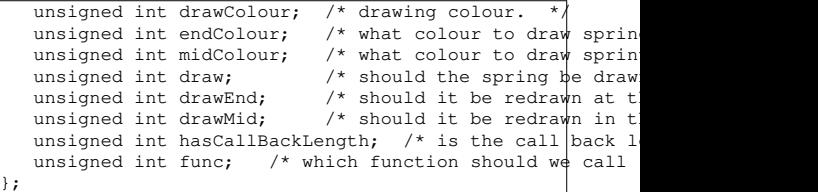

#### slide 9 gaius

П

#### **PGE Internals**

- one of the design decisions in building PGE was to F assume that acceleration remains constant in between events
- velocity and position components of objects however П will vary depending upon time
	- $\overline{\phantom{a}}$ accelertion remains constant over time
	- but might change at the next event (collision or  $\overline{\phantom{a}}$ user input)
- this works well until springs are introduced! П
- Hookes Law  $F = -k(l_1 l_0)$ г
- and Newtons Law:  $F = ma$
- can be combined to show that:

$$
a = \frac{F}{m}
$$
  

$$
a = \frac{-k(l_1 - l_0)}{m}
$$

slide 10

slide 11 gaius

Ē

**PGE Internals**

- however PGE can be adapted so that it adjusts the acceleration of each sprung object every time frame
	- $\overline{\phantom{a}}$ this is an approximation - similar to numerical integration
	- a tradeoff, but it allows springs to coexist inside  $\overline{\phantom{a}}$ PGE

#### **PGE Internals**

- mass is constant, but  $l_1$  changes with time thus acceleration will also vary over time  $\blacksquare$
- in effect adding a spring into PGE will potentially  $\Box$ violate one of the core design parameters of PGE

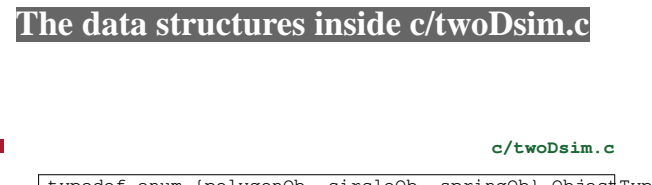

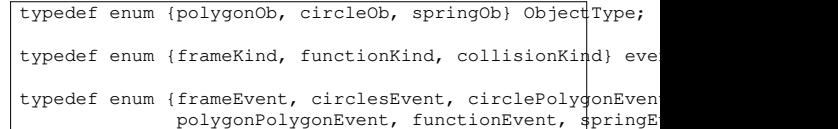

- ObjectType defines the different kinds of object  $\Box$ (ignore spring object)
- eventKind defines the three major classification of  $\blacksquare$ events

slide 12 gaius

event Type further subclassifies the event kind with F the collision event info

**The data structures inside c/twoDsim.c**

we distinguish between a circle/polygon  $\blacksquare$ collision and a circle/circle collision and a polygon/polygon collision

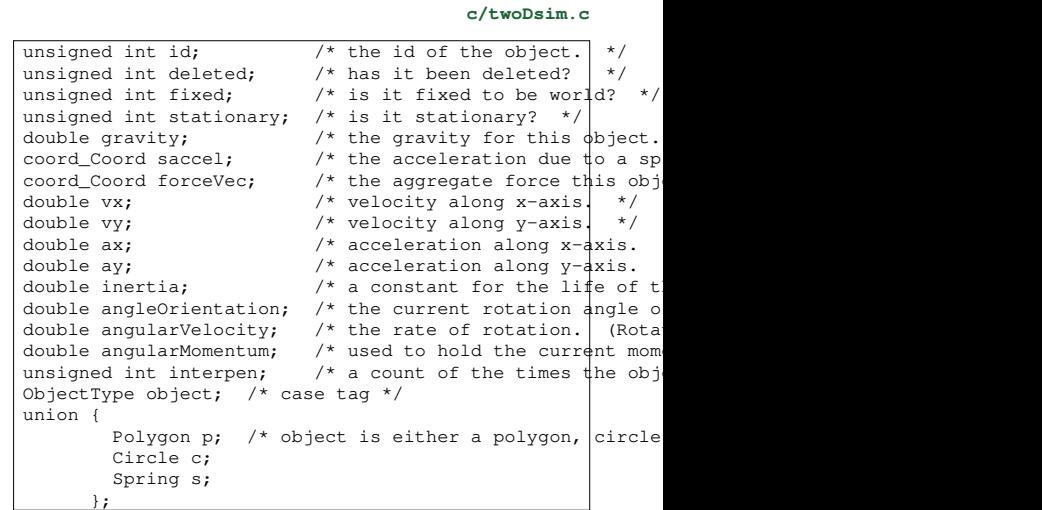

slide 15 slide 16 gaius gaius **object (typedef struct \_T2\_r) Circle** П **c/twoDsim.c** П **c/twoDsim.c** typedef struct Circle\_r Circle; typedef struct \_T2\_r \_T2; typedef \_T2 \*Object; struct Circle\_r {<br>coord\_Coord pos; coord\_Coord pos; /\* center of the circle in the w<br>double r; /\* radius of circle.  $\frac{1}{2}$ double r; /\* radius of circle. \*/ notice you can ignore the inertia, double mass;  $\frac{1}{x}$  mass of the circle.  $\frac{x}{x}$ 

};

П angleOrientation, angularVelocity and angularMomentum as these are used to implement rotation

# deviceIf\_Colour col; /\* colour of circle.

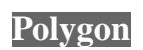

struct \_T3\_a { polar\_Polar array[MaxPolygonPoints+1]; };

\_T3 points; double mass; deviceIf\_Colour col; coord\_Coord cOfG;

unsigned int nPoints;

typedef struct Polygon\_r Polygon;

};

struct Polygon\_r {

п

typedef struct T3 a T3;

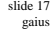

**c/twoDsim.c**

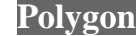

- the polygon has an array which is used to contain each corner
	- Ì. a corner is a polar coordinate from the centre of gravity

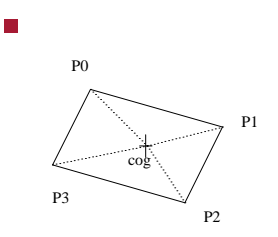

 $\blacksquare$ 

slide 19 gaius

# **Polar coordinates**

- remember that a polar coordinate has a magnitude and an angle
	- an angle of 0 radians is along the x-axis  $\overline{\phantom{a}}$
	- magnitude of, *r* and an angle of <sup>ω</sup>  $\overline{\phantom{a}}$
- so we can convert a polar to cartesian coordinate by:
- $x = cos(\omega) \times r$
- $y = \sin(\omega) \times r$

#### slide 20 gaius

#### **Polar coordinates**

- in our diagram
- $P0 = (p0, 135/360 \times 2\pi)$
- $P1 = (p1, 45/360 \times 2\pi)$
- $P2 = (p2, 315/360 \times 2\pi)$ П
- $P3 = (p3, 225/360 \times 2\pi)$ п
- where p1, p2, p3, p4 are the lengths of the line from П the CofG to the corner
	- dotted lines in our diagram $\blacksquare$

#### **Polar coordinates**

- the angle values in the polar coordinates for our  $\overline{\phantom{a}}$ polygon are the offset of the angle for the particular corner
	- the angularVelocity is used to determine the  $\overline{\phantom{a}}$ rotation of the polygon, this is added to each corner to find out the corner position at any time
- this allows rotation of the polygon to be modelled at a П later date

at any time in the future, *t* we can determine the  $\blacksquare$ polygons corner, *i* by:

**Polar coordinates**

- $\Omega = angleO$ rientation + *angularVelocity*  $\times t$ n
- $x_i = \cos f g_x + r_i \times \cos(\omega_i + \Omega)$
- $y_i = \cos f g_y + r_i \times \sin(\omega_i + \Omega)$

slide 23 gaius

## **Polar coordinates**

we can see how this data structure represents a П polygon by following the dumpPolygon function

#### **Polar coordinates**

- see how each corner is defined by following through  $\Box$ the function box  $\blacksquare$ into poly4
- how it calculates the box CofG **The State**
- how it defines each corner relative to the CofG and as  $\mathcal{L}_{\mathcal{A}}$ a polar coordinate
	- each corner is orbiting the CofG

slide 24

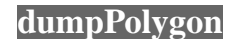

 $\overline{\phantom{a}}$ 

slide 25 gaius

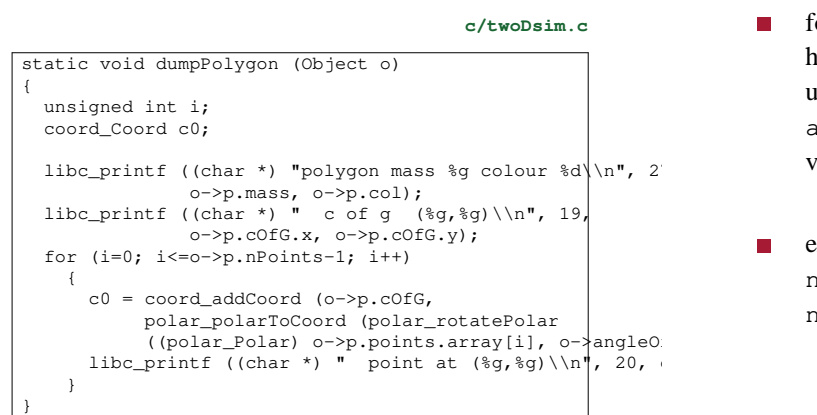

 $\Box$ follow through the function doDrawFrame and see how the corners of a polygon are updated dependant upon the angularVelocity, angleOrientation and the acceleration and velocity components

**dumpPolygon**

 $\overline{\phantom{a}}$ examine newPositionRotationCoord, newPositionRotationSinScalar and newPositionRotationCosScalar